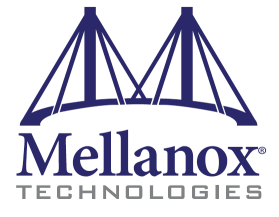

**Release Notes**

# InfiniScaleTM III MT47396 Firmware*s*

**Mellanox Techno** fw-47396 Rev 1.0.5 -- Modifed on August 10, 2010  $2\lceil$ 

© Copyright 2008-2010. Mellanox Technologies, Inc. All Rights Reserved.

InfiniScale(TM) III 47396 Firmware Release Notes

#### **Document Number:**

Mellanox Technologies, Inc. 2900 Stender Way Santa Clara, CA 95054 U.S.A. [www.mellanox.com](http://www.mellanox.com )

Tel: (408) 970-3400 Fax: (408) 970-3403

**Mellanox Technologies** Mellanox Technologies Ltd PO Box 586 Hermon Building Yokneam 20692 Israel

Tel: +972-4-909-7200 Fax: +972-4-959-3245

# <span id="page-2-0"></span>**1 Overview**

These are the release notes for the MT47396 InfiniScale<sup>TM</sup> III firmware fw-47396, Rev 1.0.5. This firmware complements the InfiniScale III MT47396 silicon architecture with a set of advanced features, allowing easy and remote management of the switch.

Note: After burning new firmware to the InfiniScale III switch device, reboot the machine so that the new firmware can take effect.

*[Me](#page-20-0)llanox Technologies*

This document includes the following sections:

- ["Overview" \(page 3\)](#page-2-0)
	- ["Notes on This Release" \(page 3\)](#page-2-1)
	- ["Changes to This Document" \(page 3\)](#page-2-3)
	- ["Requirements" \(page 3\)](#page-2-2)
- ["Changes and Major New Features" \(page 4\)](#page-3-3)
- ["Unsupported Features" \(page 4\)](#page-3-2)
- ["Bug Fixes" \(page 4\)](#page-3-1)
- ["Known Issues" \(page 4\)](#page-3-0)
- ["SMA/GSA Attributes" \(page 5\)](#page-4-0)
- ["InfiniScale III Firmware Initialization And Configuration \(.INI\) File" \(page 6\)](#page-5-0)

# <span id="page-2-1"></span>**1.1 Notes on This Release**

- This firmware release complies with the *InfiniScale III MT47396 Programmer's Reference Manual (PRM), Doc. #2235PM, Rev 1.13,* except for features listed under [Section 3, "Unsupported Features," on](#page-3-2)  [page 4](#page-3-2).
- This firmware release supports the MT47396A1-FCC, MT47396A1-FDC, and MT47396A1-FDC-D InfiniScale III devices only. MT47396A1-FDC-D is the only device supporting IB ports operation at DDR (Double Data Rate).

# <span id="page-2-3"></span>**1.2 Changes to This Document**

• Corrected Table 10, "PLLr0/1Ldiv settings according to input reference clock frequency," on page 21. The order of the first two rows has been reversed, and the last row has been turned "reserved".

# <span id="page-2-2"></span>**1.3 Requirements**

- One of the following burning tools:
	- **spark** and **ibspark** applications (part of MFT ver. 2.0.0 or later)
	- **ibfwmgr** application (part of IBADM ver. 1.6.0 or later)
	- **is3burn** application (part of MST ver. 4.2.0 or later)
- Supported I2C cards:
	- MTUSB-1 (USB to I2C adapter)
	- ISA Calibre
- This firmware supports the MT47396 InfiniScale III switch device only

# <span id="page-3-3"></span>**2 Changes and Major New Features**

- New recovery flow for Detected and Uncorrectable Errors (DUE)
- Changed the ParityErrorFlow setting from HaltFW to SwReset in the INI files included in the FW package. See Section [7.2.4.12 on page](#page-10-0) 11 for the expected device behavior in each case.

# <span id="page-3-2"></span>**3 Unsupported Features**

• Baseboard Management Agent (BMA)

# <span id="page-3-1"></span>**4 Bug Fixes**

Table 1 - Bug Fixes

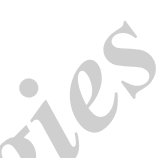

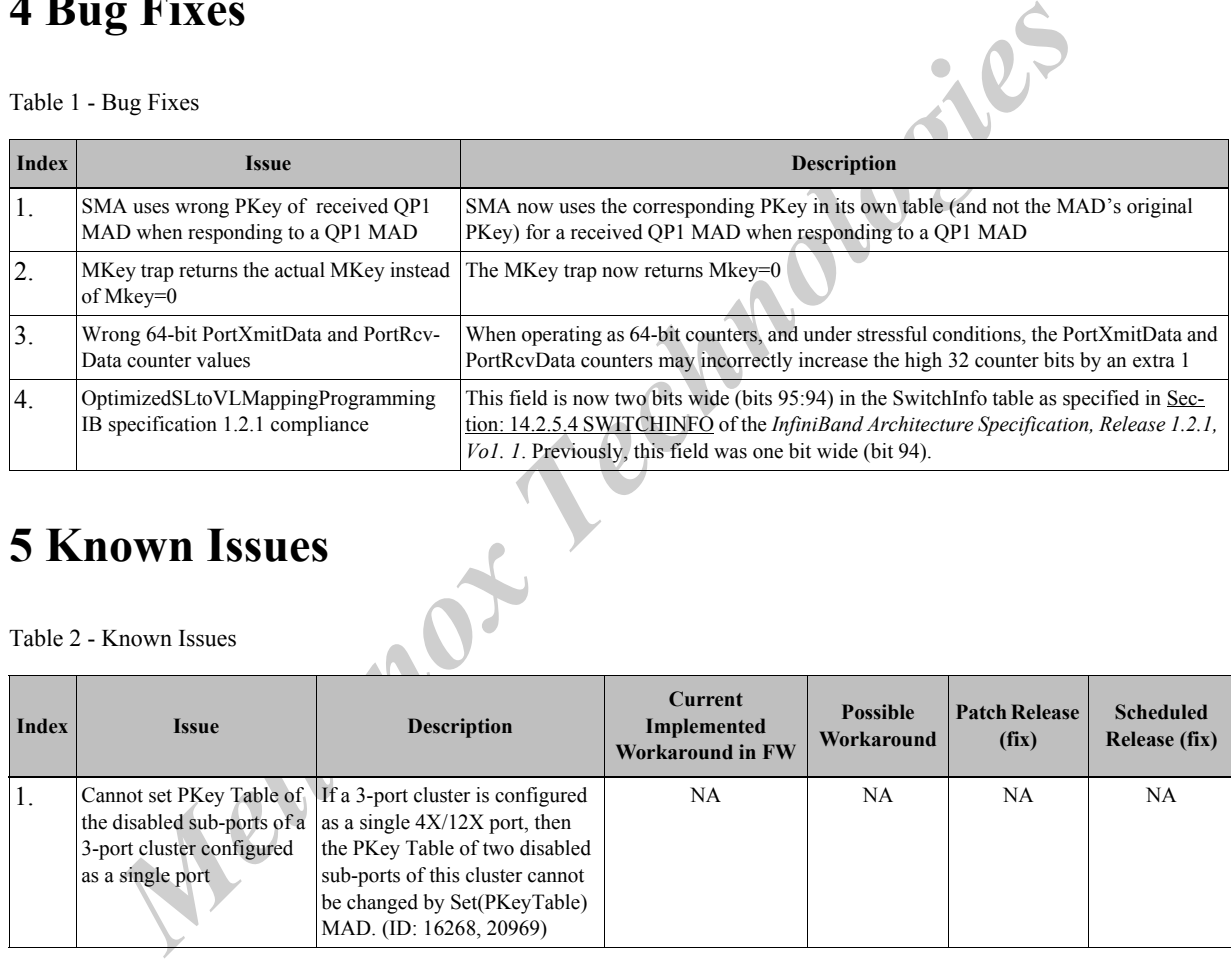

# <span id="page-3-0"></span>**5 Known Issues**

Table 2 - Known Issues

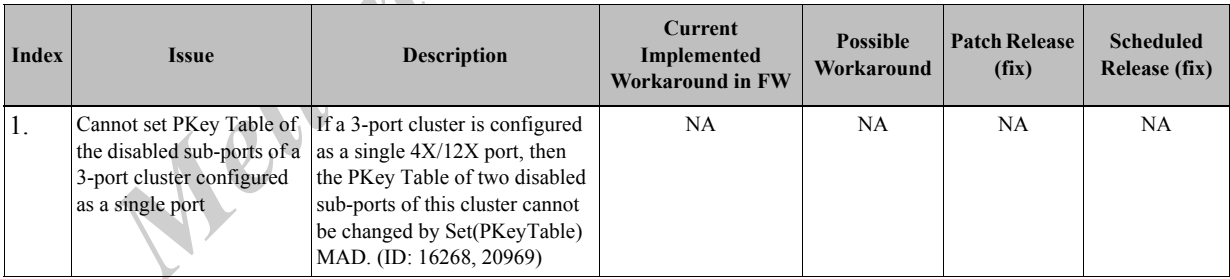

# <span id="page-4-0"></span>**6 SMA/GSA Attributes**

The following tables summarize the attributes supported by the management agents provided in this release.

| <b>Attribute</b>                                      | <b>Support</b> |
|-------------------------------------------------------|----------------|
| Notice                                                | $\mathbf X$    |
| NodeDescription                                       | $\mathbf X$    |
| NodeInfo                                              | $\mathbf X$    |
| SwitchInfo                                            | $\mathbf X$    |
| GUIDInfo                                              | $\mathbf X$    |
| PortInfo                                              | $\bar{X}$      |
| Partition Key Table                                   | $\bar{X}$      |
| SLtoVLMappingTable                                    | $\bar{X}$      |
| VLArbitration                                         | $\mathbf X$    |
| LinearForwardingTable                                 | $\mathbf{x}$   |
| RandomForwardingTable                                 |                |
| MulticastForwardingTable                              | $\bar{X}$      |
| SMInfo                                                |                |
| VendorDiag                                            |                |
| LedInfo                                               |                |
| Table 4 - Performance Management Supported Attributes |                |
| <b>Attribute</b>                                      | <b>Support</b> |
| ClassPortInfo                                         | $\mathbf X$    |
| PortSamplesControl                                    | $\mathbf X$    |

Table 3 - SMA Supported Attributes

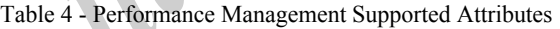

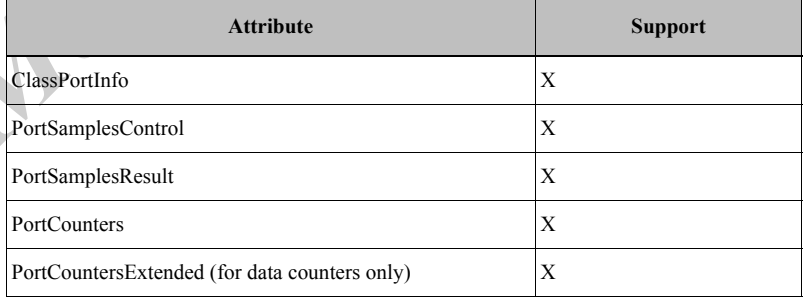

# <span id="page-5-0"></span>**7 InfiniScale III Firmware Initialization And Configuration (.INI) File**

The Mellanox firmware burning tools enable setting initialization and configuration attributes to suit a user's specific system by the use of a special (.INI) file. This section describes this user-supplied initialization and configuration file.

To begin with, the .INI file is a text file composed of several initialization and configuration *sections*. The user may choose to include all sections and all attribute settings in the final .INI file, and modify some of the attributes as required. Alternatively, the user may choose to keep only the sections with changes to the existing settings, with only those attributes that are to be modified.

This .INI file is described in the following sub-sections:

- ".INI File Format" on page 6
- "Description and Usage of .INI File Sections" on page 7

# <span id="page-5-1"></span>**7.1 .INI File Format**

Report Technology Technology Technology Technology Technology Technology Technology Technology Technology Technology Technology Technology Technology Technology Technology Technology Technology Technology Technology Techno The .INI file is actually a concatenation of (a part or all) section specific initialization and configuration settings. Each section in the .INI file starts with its name between square brackets, e.g. [EEPROM], [General], etc. The section name is followed by one or more lines of configuration settings and comments, as in the partial .INI file shown below. Note that comment lines start with a semicolon.

#### **Example:**

6

[EEPROM] ; This is a comment line amount  $= 0x4$ eeprom1\_address =  $0x56$ eeprom $1$ <sub>size</sub> = 64

[General] PortsBufferingMode  $=$ ;This is another comment line  $DEVID = 0xb924$  $VID = 0x2c9$ AutoPowerSave = Enable

; End of (partial) .INI file

Rev 1.0.5

# <span id="page-6-0"></span>**7.2 Description and Usage of .INI File Sections**

The .INI file sections are:

- EEPROM (Section [7.2.1 on page](#page-6-1) 7)
- PS INFO (Section [7.2.2 on page](#page-7-0) 8)
- PSID (Section [7.2.3 on page](#page-7-1) 8)
- General (Section [7.2.4 on page](#page-7-2) 8)
- Special (Section [7.2.5 on page](#page-11-0) 12)
- ENP0 (Section [7.2.6 on page](#page-11-1) 12)
- MISC (Section 7.2.7 on page 13)
- IB\_TO\_HW\_MAP (Section 7.2.8 on page 15)
- IB TO LED MAP (Section 7.2.9 on page 16)
- PortDisable (Section 7.2.10 on page 17)
- LinkWidthSupp (Section 7.2.11 on page 19)
- PLL (Section 7.2.12 on page 20)
- REV LANE (Section 7.2.13 on page 22)
- Polarity (Section 7.2.14 on page 24)
- SERDES Equa CFG (Section 7.2.15 on page 25)
- *[M](#page-27-0)[ell](#page-26-2)[an](#page-26-0)[o](#page-25-2)[x](#page-25-1) [T](#page-24-3)[ec](#page-24-1)hnologies* • SERDES Equa CFG Speed5G (Section 7.2.16 on page 25)
- SERDES\_OutPut\_Voltage (Section 7.2.17 on page 25)
- SERDES OutPut Voltage Speed5G (Section 7.2.18 on page 25)
- SERDES Pre Amp OutPut (Section 7.2.19 on page 26)
- SERDES Pre Amp\_OutPut\_Speed5G (Section 7.2.20 on page 26)
- SERDES Pre Emp Out (Section 7.2.21 on page 26)
- SERDES Pre Emp Out Speed5G (Section 7.2.22 on page 26)
- SERDES\_Pre\_Emp\_Pre\_Amp (Section 7.2.23 on page 27)
- SERDES Pre Emp Pre Amp\_Speed5G (Section 7.2.24 on page 27)
- Credits Time (Section 7.2.25 on page 27)
- Speed5G (Section 7.2.26 on page 28)
- VL CAP (Section 7.2.27 on page 28)

# <span id="page-6-1"></span>**7.2.1 [EEPROM]**

The EEPROM section is used to indicate to the burning tool, and later to the firmware itself, the amount, size, slave address, and order of the EEPROMs on the board.

NOTE: The first boot EEPROM must be consistent with the number indicated through strapping pins, as described in the *InfiniScale III Hardware Reference Manual (HRM)*.

**Example.** The example below describes a board with 4 EEPROMs. The size of each EEPROM is 64KB. The I2C slave address of each EEPROM is defined as well.

[EEPROM] ;number of EEPROMs  $amount = 0x4$ ;I2C slave address of EEPROM #1 eeprom1\_address =  $0x56$ ; size of EEPROM in KB eeprom1\_size =  $64$ eeprom2\_address =  $0x57$ eeprom2  $size = 64$ eeprom3\_address =  $0x52$ eeprom $3$ \_size = 64 eeprom4\_address =  $0x53$ eeprom4\_size =  $64$ 

# <span id="page-7-0"></span>**7.2.2 [PS\_INFO]**

*Mellanox Reinders*<br> **Mellanox Reinhology in Section**<br> **Mellanox Reindeer4X**<br> **Properties**<br> **Reindeer4X**<br> **Properties**<br> **Properties**<br> **Properties**<br> **Properties**<br> **Properties**<br> **Properties**<br> **Properties**<br> **Properties**<br> **Pro** This section provides firmware configuration (ini) information used by the IB Administration tools. It has no impact on the generated firmware image.

#### **Example:**

 $Name = Reinder4X$ 

Version  $= 0.5.0$ 

Description = Mellanox Reindeer switch with 4X ports

# <span id="page-7-1"></span>**7.2.3 [PSID]**

Parameter Set ID (PSID) describes a pre-defined set of parameters. It is used for quick identification of different board configurations. This attribute can be assigned a string built from up to 16 characters of the set: [A-Z,0-9].

#### **Example:**

PSID = MT\_0060000001

## <span id="page-7-2"></span>**7.2.4 [General]**

The General section includes several general configuration attributes of the InfiniScale III device. These attributes are described in the following sub-sections.

#### **7.2.4.1 INI file number**

This attribute serves as a .INI file revision number. Must be a number of 32 bits.

#### **Example:**

INIFileNumber = 0

#### **7.2.4.2 Buffering Mode**

Set the attribute PortsBufferingMode to force *all IB ports of the device* to operate in one of two possible buffering modes: either Store and Forward (SAF) or Cut-Through (CT).

In case CT is chosen for buffering mode, then each IB port of the device will get dynamically configured so as to use the minimum buffer size possible. This size depends on the port link width.

In the [General] section write either

#### PortsBufferingMode = CT

or

PortsBufferingMode = SAF

#### **7.2.4.3 Device and Vendor IDs**

It is possible to configure the Device and Vendor IDs that will be used by the device as part of NodeInfo.

For InfiniScale III (MT47396) set Device ID to 0xb924 (= 4739610). In the [General] section write:  $DEVID = 0xb924$ 

For Mellanox Technologies set the Vendor ID to 0x2c9. In the [General] section write:

 $VID = 0x2c9$ 

#### **7.2.4.4 Power-Save**

**Technologies set the Vendor ID to 0x2c9.** In the [General] section write:<br> **T-Save**<br> **Mechanox**<br> **Mechanox Technologies**<br> **Mechanox Technologies**<br> **Mechanox Technologies**<br> **Mechanox Technologies**<br> **Mechanox Technologies**<br> The SerDes devices can operate with Auto-Power-Save mode *enabled* or *disabled*. If enabled, the SerDes will be automatically powered-down if the physical link of the port is *disabled*. If this attribute is disabled, the SerDes will consume power whether the physical link of the port is enabled or not.

In the [General] section write either

```
AutoPowerSave = Enable
```
or

```
AutoPowerSave = Disable
```
#### **7.2.4.5 GPIO-Led Enable**

The GPIOLinkStatusLedEn attribute is used to enable or disable encoding of the link status of the ports on LEDs via GPIO pins of the device. For details, please refer to the *InfiniScale III (MT47396) Hardware Reference Manual*.

In the [General] section write either

```
GPIOLinkStatusLedEn = Enable
```
or

```
GPIOLinkStatusLedEn = Disable
```
#### **7.2.4.6 SDO-Led Enable**

The GMONLinkStatusGmonEn attribute is used to enable or disable encoding of the link status of the ports on LEDs via the serial System Monitoring pin (SDO) of the device. For details, please refer to the *InfiniScale III (MT47396) Hardware Reference Manual*.

In the [General] section write either

GMONLinkStatusGmonEn = Enable

or

GMONLinkStatusGmonEn = Disable

#### **7.2.4.7 Led Blinking Enable**

The LEDBlinkEn attribute is used to enable or disable encoding of the data transfer rate by *blinking* the LEDs. When disabled, the LEDs will only indicate whether the logical link is up or down.

In the [General] section write either

LEDBlinkEn = Enable or LEDBlinkEn = Disable

#### **7.2.4.8 Single Led Indication Enable**

The SingleLedIndication attribute is used to control the physical link status indication of the port cluster in Single mode. If enabled, a single led is used to indicate the physical link status (up or down). If disabled, in addition to the physical link status, two sub-port leds are used to indicate link width (1x, 4x, 12x).

In the [General] section write either

SingleLedIndication = Enable

or

SingleLedIndication = Disable

#### **7.2.4.9 Trap Enable**

The TrapFlagEn attribute is used to enable or disable the generation of all traps by the InfiniScale III device.

In the [General] section write either

TrapFlagEn = Enable

or

TrapFlagEn = Disable

#### **7.2.4.10 GPIO Direction register**

The InfiniScale III device has 64 GPIO pins. Each pin may be configured to act as input or output via the GPIO Direction register. If bit x of this GPIO Direction register is cleared ('0), then GPIO pin number x will act as an input pin to InfiniScale III; if bit x is set ('1), then GPIO pin number x will act as an output pin of InfiniScale III.

**Example.** To configure GPIO pins [31:16] as outputs, GPIO pins [63:32] and [15:0] as inputs, write in the [General] section:

 $GPIODir = 0xffff0000$ 

*Melonion* = Disable<br> **Example Example Example 1988**<br> **Example Example 20**<br> **Example 20**<br> **Example 20**<br> **Example 20**<br> **Example 20**<br> **Example 20**<br> **Example 20**<br> **Example 20**<br> **Example 20**<br> **Example 20**<br> **Example 20**<br> **Examp Possible Conflict.** If the attribute GPIOLinkStatusLedEn is set to *Enable*, the GPIO pins of InfiniScale III that are connected to LEDs should be set to act as outputs in the GPIO Direction register. Otherwise, there will be a conflict between the two configuration settings.

## **7.2.4.11 GPIO Polarity Register**

The GPIO Polarity register is used to set the input polarity or output open-drain mode of the GPIO pins. [Table 5](#page-9-0) summarizes the possible configurations.

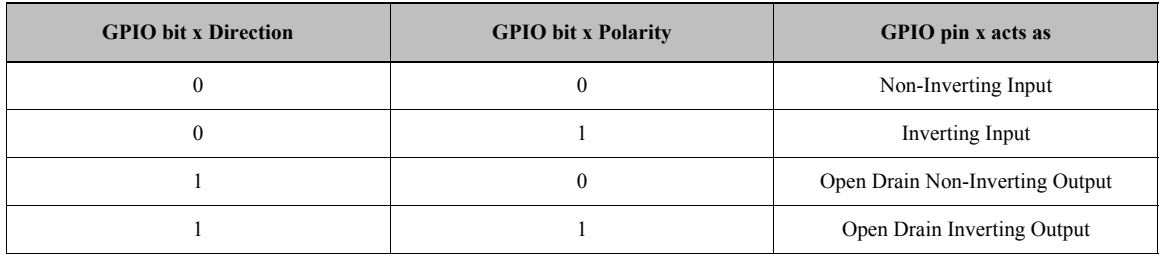

<span id="page-9-0"></span>Table 5 - GPIO pin behavior based on Direction and Polarity register values

10

This feature is especially useful for applications where GPIO pins are used as interrupt inputs. Write in the [General] section the desired 64-bit value to GPIOPol.

**Example.** To set all GPIO pins as non-inverting inputs/outputs, write

 $GPIOPol = 0x0$ 

#### <span id="page-10-0"></span>**7.2.4.12 Parity Error Flow**

Describes the desired device behavior in case a Parity Error occurs in its internal memory. This attribute has two possible settings:

- 1. ParityErrorFlow = SwReset
	- This setting instructs the device to execute a software reset upon Parity Error.
- 2. ParityErrorFlow = HaltFW
- *Mellow* = SwReset<br> *Mellow* = SwReset<br> *Mellow* = HaltFW<br> *Mellow* = HaltFW<br> *Mellow* = HaltFW<br> *[Te](#page-13-0)rror, this setting causes all IB links to go down, the GPIO pin defined by Parity ErrorG<br>
<i>Mellow* be asserted, and the fi - Upon a Parity Error, this setting causes all IB links to go down, the GPIO pin defined by ParityErrorGpioBit (see below) to be asserted, and the firmware to halt.

#### **7.2.4.13 Parity Error GPIO**

Specifies the GPIO pin to be asserted in case of a firmware halt due to a Parity error. Possible values:

[0..15] if CpuMode=CPU

```
[0..15, 32..63] if CpuMode=GPIO
```
See explanation about CpuMode in "CPU Pins Mode" on page 14.

#### **Example:**

ParityErrorGpioBit =  $0x0$ 

#### **7.2.4.14 Switch Health Status GPIOs**

GPIO9 & GPIO10 can be used to report switch health status by enabling the paramter GpioStatusEnable.

```
In the [General] section write either
```
GpioStatusEnable = Enable

or

GpioStatusEnable = Disable

Note: If GpioStatusEnable is enabled, GPIO9 and GPIO10 will be configured as outputs.

#### **7.2.4.15 SwitchRelayErrorMsk for Port 0 PortCauseBits MAD Entries**

For **Port 0 only**, it is possible to mask the discarding of received packets that could not be forwarded by the switch relay. This is achieved using the *SwitchRelayErrorMsk* parameter. If *SwitchRelayErrorMsk* is enabled, then the value returned in the field *PortRcvSwitchRelayErrorCounter* in a PM (perfrormance) MAD response will always be zero.

In the [General] section write either

```
SwitchRelayErrorMsk = Enable
```
or

SwitchRelayErrorMsk = Disable

# <span id="page-11-0"></span>**7.2.5 [Special]**

The special section is used for configuring items which have special implications on firmware.

#### **7.2.5.1 System Image GUID**

System image GUID is a 64-bit number. Use sysimage\_GUID attribute to set it.

Example: To set the system image GUID to 0, write in the [Special] section sysimage  $GUID = 0x0$ 

#### **7.2.5.2 Node Description**

Node description is a string written to the node\_descr attribute of the Subnet Management class.

Example: Describe the InfiniScale III device as follows in the [Special] section: node\_descr = MT47396 InfiniScale-III Mellanox Technologies

#### **7.2.5.3 Node GUID**

Node GUID is a 64-bit number used for NodeInfo. Set it using the NodeGUID attribute.

Example:

Node $GUID = 0x2c90000000000$ 

#### **7.2.5.4 Board Serial Number**

The Board Serial Number (BSN) attribute can be used only if the board is supplied by Mellanox Technologies. (Please consult your FAE to know which Mellanox boards are currently supported.)

*Mellanox Specific* Enable<br> *Mellanox Technologies*<br> *Mellanox Technologies*<br> *Mele GUID*<br> *Mele GUID*<br> *Mele GUID*<br> *Mele GUID*<br> *Mele GUID*<br> *Mele GUID*<br> *Mele GUID*<br> *Mele GUID*<br> *Mele Special Number<br>
<i>Mele Special Numb* For example, if the board is an MTS2400, then this attribute should indicate the unique serial number of the board about to burnt. In the case the attribute is not applicable to your board, the following line should be left unchanged in the .INI file:

BSN = NO\_BSN

#### **7.2.5.5 Vendor Specific Enable**

The attribute VendorSpecEn is used to enable the InfiniScale III Firmware to respond to Vendor Specific Class attributes, or disable it from responding. It determines the value of the bit IsVendorClassSupported in the Capability Mask register.

Write in the [Special] section either

VendorSpecEn = Enable

or

VendorSpecEn = Enable

#### <span id="page-11-1"></span>**7.2.6 [ENP0]**

This section is dedicated for Enhanced Port 0 related attributes.

#### **7.2.6.1 Enhanced Switch Port 0 Enable**

If ENP0En attribute is set to Enable, the management port of the InfiniScale III device will function as Enhanced Port 0. If set to Disable, the management port will function as Base Port 0. This attribute also determines the value of the SwitchInfo.ENP0 bit.

Write in the [ENP0] section either

ENP0En = Enabled or ENP0En = Disabled

#### **7.2.6.2 CPU Master Target Port Size**

*Mellanox Technologies* The attribute CPUMPortSize is used to indicate to the InfiniScale III CPU bus Master what is the port size of the target on the CPU bus.

For a 32-bit port size write CPUMPortSize = T32

For a 16-bit port size write

 $CPUMPortSize = T16$ 

#### **7.2.6.3 CPU Interrupt Request**

The attribute CPUIrq is used to indicate to the host which of its interrupt requests is connected to the InfiniScale III interrupt output.

Possible values are 0x0 - 0x5.

Example: To map the InfiniScale III interrupt output to host interrupt request no. 2 write:

 $CPUIrq = 0x2$ 

## <span id="page-12-0"></span>**7.2.7 [MISC]**

This section combines miscellaneous attributes.

#### **7.2.7.1 I2C Primary and Secondary slave addresses and enables**

Use the I2CSlavePrimaryAddr attribute to set the slave address of the InfiniScale III device on the primary I2C bus; and use I2CSlavePrimaryEnable to enable this slave.

Use the I2CSlaveSecondaryAddr attribute to set the slave address of the InfiniScale III device on the secondary I2C bus; and use I2CSlaveSecondaryEnable to enable this slave.

Note: Setting the primary slave address overrides the information from the strapping pins.

Possible values for the I2C slave enables are: 0x0 or 0x1.

Examples:

 $ICS$ lavePrimaryAddr = 0x6c

 $I2CSlavePrimaryEnable = 0x1$ I2CSlaveSecondaryAddr = 0x2a  $ICS$ laveSecondaryEnable = 0x1

#### <span id="page-13-0"></span>**7.2.7.2 CPU Pins Mode**

The InfiniScale III pins that are used for PPC bus interface can also be used as GPIO pins. The CpuMode attribute allows the user to configure these pins as CPU or GPIO pins in advance.

Write in the [MISC] section either

 $CpuMode = Cpu$ or CpuMode = Gpio

#### **7.2.7.3 System Monitoring Chain Disable**

**Example 10**<br> **System Monitoring Chain Disable**<br> **Examplement Monitoring Seral chain (via SDO)**<br> **Content primering Chain and inverse the System Monitoring seral chain (via SDO)**<br> **Content primering Chain and inverse the S** The SystemMonitoringDis attribute is used to disable the System Monitoring serial chain (via SDO pin). If disabled, the SDO output pin will remain undriven by the device, i.e. in the High-Z state.

Write in the [MISC] section either

SystemMonitoringDis = false

or

SystemMonitoringDis = false

#### **7.2.7.4 System Monitoring Clock Cycle Time**

The SystemMonitoringClCyT attribute is used to determine the System Monitoring chain clock cycle time. The Core clock cycle time is divided by the value specified by this attribute +1.

Range of values: 10 through 255

Example: If the following line is written in the [MISC] section, then the cycle time of the System Monitoring chain will be the core clock cycle time divided by  $0x13 + 1 = 2010$ .

SystemMonitoringClCyT =  $0x13$ 

That is, System Monitoring Cyc Time = (Core clock cycle time) / 20.

#### **7.2.7.5 I2C Bus Master Frequency (Primary and Secondary)**

The PriI2CBusFreq and SecI2CBusFreq attributes are used to determine the bus frequency of the InfiniScale III device as a master on the primary and secondary I2C busses respectively. The number specified is in KHz units.

Range of values: 50 through 300.

**Examples**:

PriI2CBusFreq = 300  $SecI2CBusFreq = 0x41$ 

#### **7.2.7.6 CPU Bus Request Mode**

This attribute sets the *CBR#* pin output mode: regular active

For regular active output mode (1 for inactive, 0 for active) write:

 $CPUBusReqMode =  $0x0$$ 

For Open Drain output mode write:

 $CPUBusRegMode = 0x1$ 

Default output mode: Open Drain

 This attribute is applicable only for A1 silicon devices. In A0 devices the *CBR#* pin is an Open Drain output, regardless of the value of this attribute.

#### **7.2.7.7 Target Acknowledge Timer**

Specifies the period of time, measured in cycles of CPU bus clock, the CPU bus master waits for a Target Acknowledge signal (CTA#, CTEA#, CRETRY#) after it asserted the Transaction Start signal (CTS#). When this timer expires the transaction is terminated with error status 4. If this attribute is set to 0 the timer is disabled.

Possible values: [0..0xFFF].

#### **Example**:

 $TATimer = 0x0$ 

## <span id="page-14-0"></span>**7.2.8 [IB\_TO\_HW\_MAP]**

<span id="page-14-1"></span>This section describes the connectivity between the InfiniBand **silk/front-panel** (Logical IB) ports and the InfiniScale III switch device **hardware** (HW) ports. The connectivity, however, is described indirectly: instead of mapping each IB port to the InfiniScale III HW port it physically connects to, each IB port is mapped to an InfiniScale III **Internal** port. Each such Internal port is associated with a single HW port. As an example, see Figure 1 which depicts the mapping of Logical IB Port 1 to InfiniScale III HW Port 18 via Internal Port 15.

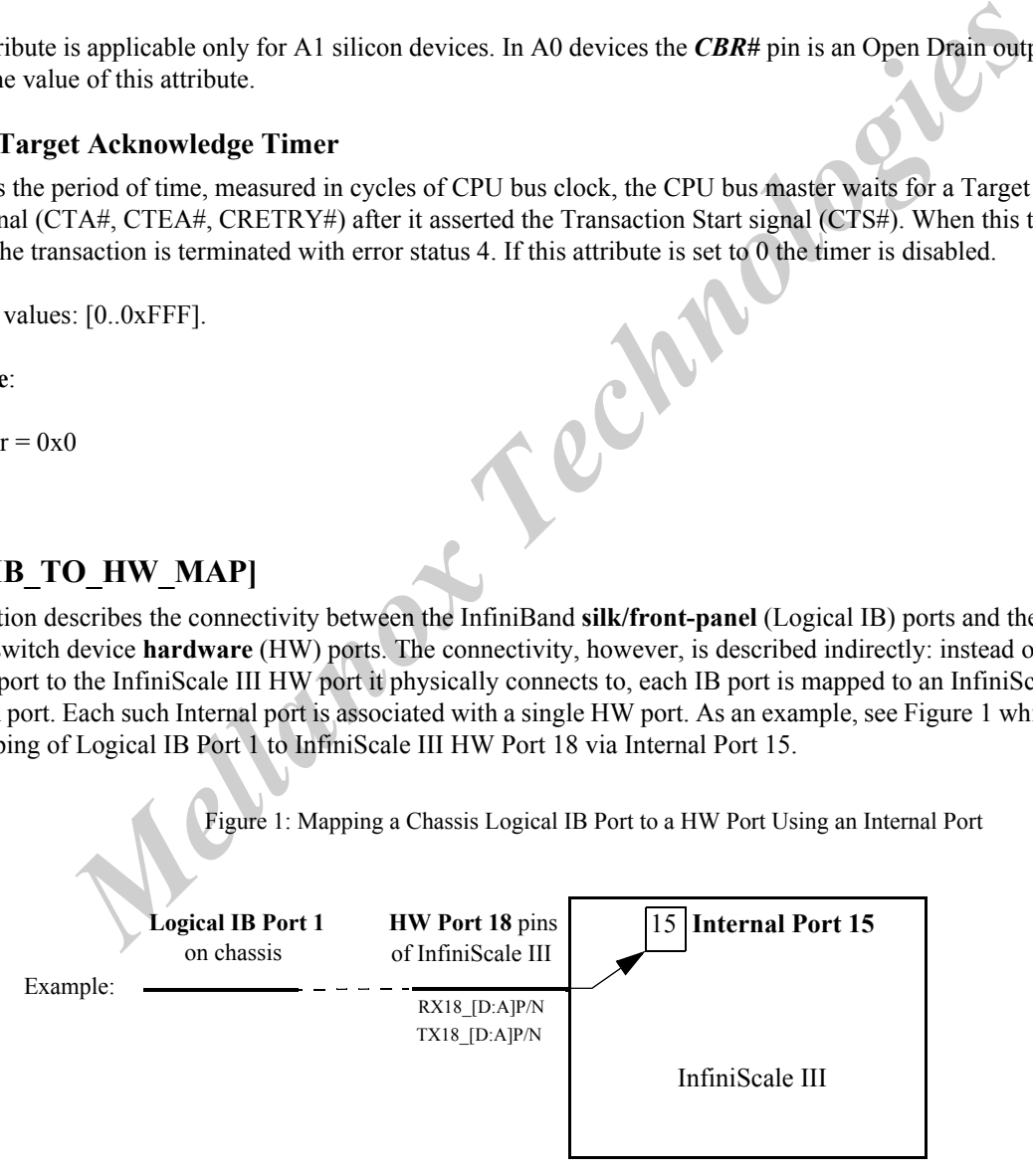

The mapping described in the figure will be set using the following set command in the IB\_TO\_HW\_MAP section:

#### $PORT1 = 15$

where PORT1 indicates Logical IB Port 1 on the chassis, and 15 is Internal port associated with HW Port 18 of the InfiniScale III switch device. The [IB\_TO\_HW\_MAP] section should contain 24 mappings: PORT1 - PORT24.

16

Refer to [Table 6](#page-15-1) to identify for each InfiniScale III **HW** port the **Internal** port it is associated with.

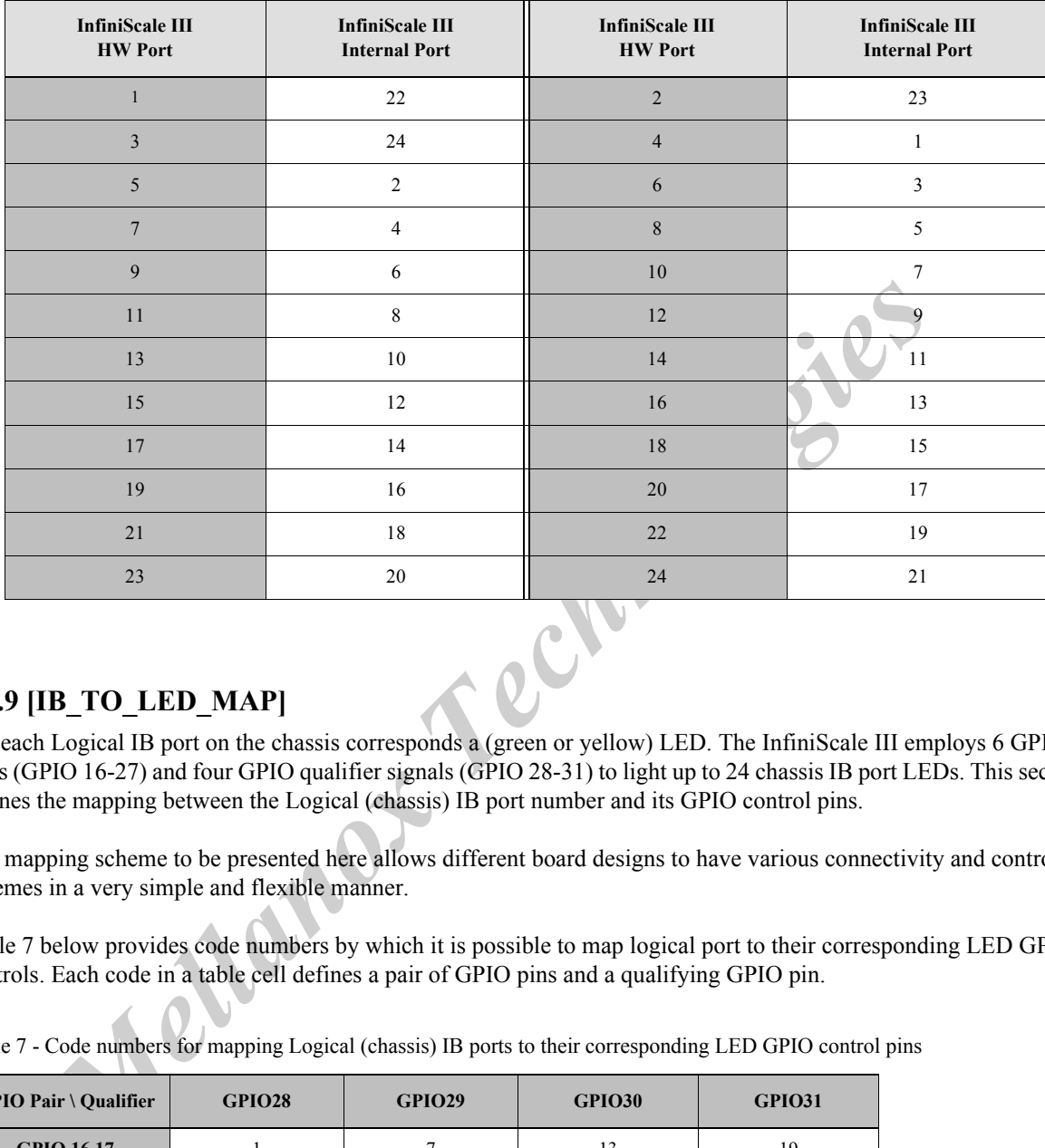

<span id="page-15-1"></span>Table 6 - InfiniScale III HW Ports to Internal Ports Map

# <span id="page-15-0"></span>**7.2.9 [IB\_TO\_LED\_MAP]**

For each Logical IB port on the chassis corresponds a (green or yellow) LED. The InfiniScale III employs 6 GPIO pairs (GPIO 16-27) and four GPIO qualifier signals (GPIO 28-31) to light up to 24 chassis IB port LEDs. This section defines the mapping between the Logical (chassis) IB port number and its GPIO control pins.

The mapping scheme to be presented here allows different board designs to have various connectivity and control schemes in a very simple and flexible manner.

[Table 7](#page-15-2) below provides code numbers by which it is possible to map logical port to their corresponding LED GPIO controls. Each code in a table cell defines a pair of GPIO pins and a qualifying GPIO pin.

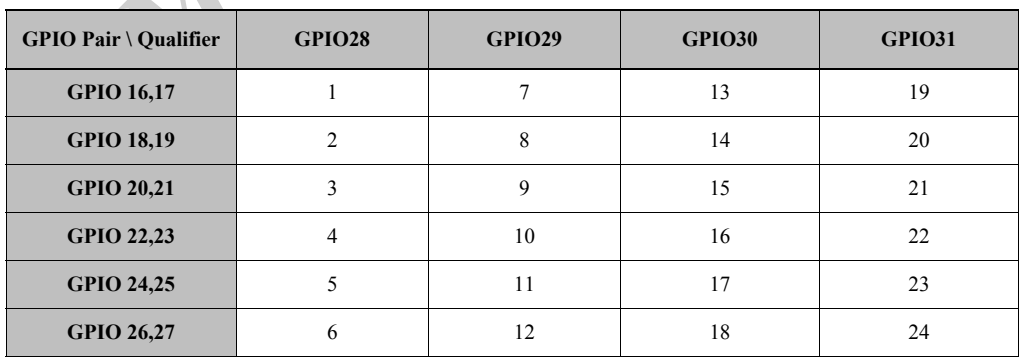

<span id="page-15-2"></span>Table 7 - Code numbers for mapping Logical (chassis) IB ports to their corresponding LED GPIO control pins

Example 1: If Logical IB port 1 is controlled by the pair [GPIO26, GPIO27] and the qualifier GPIO30, then the [IB\_TO\_LED\_MAP] section should include the following line:

 $PORT1 = 18$ 

Example 2: If Logical IB port 24 is controlled by the pair [GPIO22, GPIO23] and the qualifier GPIO28, then the [IB\_TO\_LED\_MAP] section should include the following line:  $PORT24 = 4$ 

### <span id="page-16-0"></span>**7.2.10 [PortDisable]**

This section is used to enable or disable the IB ports of the InfiniScale III, or to activate electronic keying (EKEY-ING) of IB ports.

#### **7.2.10.1 Port Disable/Enable**

The PortDisable section allows enabling or disabling specific ports (in the range 1-24). If a port is disabled here, then its physical link will remain disabled after boot, and its SerDes TX will be powered down.

Note: By default, all InfiniScale III ports are enabled in the .INI file.<br>  $E[T_i = Disable]$  section, write:<br>  $TT_i = Disable]$  to disable PORT*i*,  $i = 1, 24$ .<br>  $TT_i = Enable]$  to enable PORT*i*,  $i = 1, 24$ <br> **10.2 EKFVT** 

In the [PortDisable] section, write:

PORT*i* = Disabled to disable PORT*i, i=1..24*.

PORT $i$  = Enabled to enable PORT $i$ ,  $i$  =  $1..24$ .

#### **7.2.10.2 EKEYING - Electronic Keying**

E-keying an IB port causes this port to indicate it is in 'Polling' state. In reality the port is disabled, however reporting a 'Polling' state prevents moving the port to 'Active' state.

Using the .INI file, it is possible to set the e-keying state of InfiniScale III ports either statically or dynamically. In the first case, the IBEKEYing parameter is programmed with the desired e-keying state of each port upon exiting boot. See ["E-keying a Port Upon Exit from Boot:" on page 17.](#page-16-1)

In the second (dynamic) case, the e-keying state of InfiniScale III ports is set by reading from hardware e-key registers on the board. To trigger a read to these registers, however, an interrupt must occur on GPIO15. See ["Defining E](#page-16-2)[keying Registers for Access upon a GPIO15 Interrupt:" on page 17.](#page-16-2) 

#### <span id="page-16-1"></span>**E-keying a Port Upon Exit from Boot:**

*Mellanox Chandle*<br> *Melanox enabling or disabling specific ports (in the range 1-24). If a port is disabled*<br> *Mek will remain disabled after boot, and its SerDes TX will be powered down.*<br> *Melegeleedeedeedeeedeees the* The parameter IBEKEYing is 24 bits wide, with each bit represeting a port number in the range 1..24. Bit 0 represents IB port 1 of the InfiniScale III, and bit 23 represents IB port 24. If port *i* is desired to wake in 'Polling' state upon exiting boot, set bit *i-1* in this parameter to 1. Thus setting IBEKEYing to 0xB6 in the .INI file marks ports 2, 3, 5, 6 and 8 for ekeying.

Note: By default no port is set for ekeying, i.e. IBEKEYing =0.

#### <span id="page-16-2"></span>**Defining E-keying Registers for Access upon a GPIO15 Interrupt:**

The IB ports of the InfiniScale III are divided into three ekeying groups: 1-8, 9-16 and 17-24. For each of these goups three parameters are defined as summarized in [Table 8.](#page-17-0)

| <b>Parameter Type</b>                                    | <b>Parameter Name</b>                          | <b>Description</b>                                                                                            |  |  |
|----------------------------------------------------------|------------------------------------------------|----------------------------------------------------------------------------------------------------|--|--|
|                                                          | EKEYingPorts1 8 en                             | Enables / Disables access <sup>1</sup> to the E-key Register for ports 1-8                                    |  |  |
| E-key<br>Register<br><b>Access Enable</b>                | EKEYingPorts9_16_en                            | Enables / Disables $access1$ to the E-key Register for ports 9-16                                             |  |  |
|                                                          | EKEYingPorts17 24 en                           | Enables / Disables $access1$ to the E-key Register for ports 17-24                                            |  |  |
| $I^2C$<br><b>Address</b><br>of<br>E-key<br>Register      | EKEYingPorts1 8 devid                          | I <sup>2</sup> C address of E-key Register for ports 1-8                                                      |  |  |
|                                                          | EKEYingPorts9 16 devid                         | I <sup>2</sup> C address of E-key Register for ports 9-16                                                     |  |  |
|                                                          | EKEYingPorts17_24_devid                        | I <sup>2</sup> C address of E-key Register for ports 17-24                                                    |  |  |
| <b>Offset</b>                                            | EKEYingPorts1_8_address                        | Byte offset within E-key Register for ports 1-8 (offset from<br>EKEYingPorts1_8_devid)                        |  |  |
| within<br>E-key                                          | EKEYingPorts9_16_address                       | Byte offset within E-key Register for ports 9-16 (offset from<br>EKEYingPorts9_16_devid)                      |  |  |
| Register                                                 | EKEYingPorts17_24_address                      | Byte offset within E-key Register for ports 17-24 (offset from<br>EKEYingPorts17 24 devid)                    |  |  |
|                                                          |                                                | 1. If an E-key Register does not exist, this parameter should be set to Disabled.                             |  |  |
| exiting boot).                                           |                                                | efault, all 'E-key Register Access Enable' parameters are set to Disabled (i.e., no E-key Registers are acces |  |  |
|                                                          |                                                | n an interrupt (rising edge) on GPIO15, the enabled E-key Registers are read.                                 |  |  |
| <u>nple:</u>                                             |                                                |                                                                                                    |  |  |
|                                                          |                                                | owing is an excerpt from a possible [PortDisable] section in a .ini file where:                               |  |  |
| orts 1-8 have no E-key register                          |                                                |                                                                                                    |  |  |
|                                                          |                                                | orts 9-16 and 17-24 share the E-key device (same I2C address) but the register offsets are different          |  |  |
| 4 will be read.                                          |                                                | pon an interrupt on GPIO15 (rising edge), the E-key Register for ports 9-16 and the E-key Register for por    |  |  |
|                                                          | Disable access to E-key register for ports 1-8 |                                                                                                    |  |  |
| EKEYingPorts1_8_en = Disabled                            |                                                |                                                                                                    |  |  |
| (12C Address (device id) of E-key register for ports 1-8 |                                                |                                                                                                    |  |  |
| EKEYingPorts1 8 devid = $0x0$                            |                                                |                                                                                                    |  |  |
| Offset of ekeying register for ports 1-8                 |                                                |                                                                                                    |  |  |

<span id="page-17-0"></span>Table 8 - E-key Register Access Parameters

By default, all 'E-key Register Access Enable' parameters are set to Disabled (i.e., no E-key Registers are accessible upon exiting boot).

Upon an interrupt (rising edge) on GPIO15, the enabled E-key Registers are read.

Example:

Following is an excerpt from a possible [PortDisable] section in a .ini file where:

- Ports 1-8 have no E-key register
- Ports 9-16 and 17-24 share the E-key device (same I2C address) but the register offsets are different
- Upon an interrupt on GPIO15 (rising edge), the E-key Register for ports 9-16 and the E-key Register for ports 17- 24 will be read.

;Disable access to E-key register for ports 1-8 EKEYingPorts1\_8\_en = Disabled ;I2C Address (device id) of E-key register for ports 1-8 EKEYingPorts1\_8\_devid =  $0x0$ ;Offset of ekeying register for ports 1-8 EKEYingPorts1\_8\_address =  $0x0$ 

;Enable access to E-key register for ports 9-16 EKEYingPorts9\_16\_en = Enabled ;I2C Address (device id) of E-key register for ports 9-16 EKEYingPorts9  $16 \text{ devid} = 0x21$ ;Offset of ekeying register for ports 9-16 EKEYingPorts9  $16$  address = 0x0

;Enable access to E-key register for ports 17-24 EKEYingPorts17\_24\_en = Enabled ;I2C Address (device id) of E-key register for ports 17-24 EKEYingPorts17\_24\_devid =  $0x21$ ;Offset of ekeying register for ports 17-24 EKEYingPorts17\_24\_address =  $0x1$ 

# <span id="page-18-0"></span>**7.2.11 [LinkWidthSupp]**

The 24 IB ports of the InfiniScale III are viewed as eight 3-port clusters. Each such cluster gets a single command line in the [LinkWidthSupp] section to configure the link widths of its 3 ports. The configuration settings in this section determine both the LinkWidthSupported and the LinkWidthEnabled attributes of all InfiniScale III ports during boot. See [Section 7.2.11.1](#page-19-1) for more details.

The clusters are numbered CL1 through CL8, and the ports are assigned to these clusters in an ascending order. Thus, cluster CL1 groups ports 1, 2, and 3; cluster CL2 groups ports 4, 5, and 6;..., cluster CL8 groups ports 22, 23, and 24.

To configure a cluster with 3 ports, write in the [LinkWidthSupp] section lines in the following format:

 $CLi = \text{config}$  value

where *i* represents a cluster number in the range 1,2,...,8, and config\_value represents one of the values described in the table below.

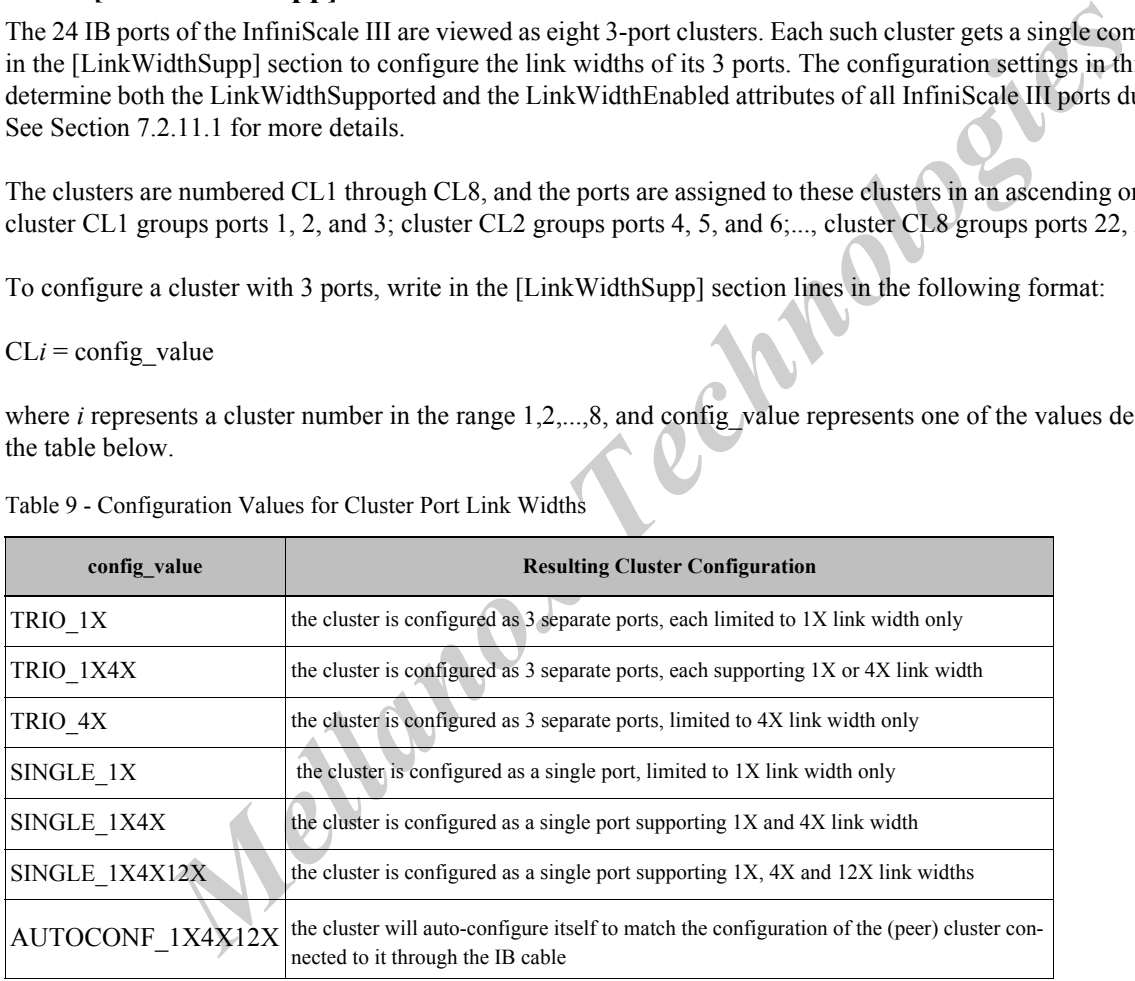

Table 9 - Configuration Values for Cluster Port Link Widths

Note that in case a cluster is set as AUTOCONF 1X4X12X, then it may rise as a single 12X port or as 3 4X ports, depending on the peer cluster capabilities at the time of link bring-up. This may occur in every instance of bring-up. Thus the cluster may start out as 3 4X ports prior to link (re)establishment, and turn into a single 12X port after (re)establishment, or vice versa.

Examples:

 $CL1 = TRIO$   $1X4X$  $CL2 = TRIO$   $1X4X$  $CL3 = SIMGLE$  1X4X  $CL4 = SIMGLE$  1X

 $CL5 = TRIO$  1X4X  $CL6 = SIMGLE$   $1X4X12X$  $CL7 = TRIO$  1X4X CL8 = AUTOCONF\_1X4X12X

### <span id="page-19-1"></span>**7.2.11.1 Link Width Lockup**

An IB port in a trio configured to 4X width (4-SerDes port) by means of the CL*i* parameter above may still be switched by the Subnet Manager to 1X width (1-SerDes port). To prevent this scenario, the user can enable the configuration parameter *LinkWidthLockup*. This indicates to the SM that a device port configured as a 4X port will not reconfigure to a 1X port even if asked to by the SM.

Possible values for the *LinkWidthLockup* parameter are Disable (the default) and Enable.

Note: This mode of operation, where LinkWidthLockup is enabled, serves as an extension to the functionlities defined in the *InfiniBand Architecture Specification (Release 1.2)*.

Example: Under the following parameters setting, the three ports in trio 2 will be configured to 4X width each, and will *not* reconfigure to 1X upon a request by the SM.<br>
LinkWidthLockup = Enable<br>
CL2 = TRIO\_4X<br> **7.2.12** will *not* reconfigure to 1X upon a request by the SM.

LinkWidthLockup = Enable  $CL2 = TRIO$   $4X$ 

### <span id="page-19-0"></span>**7.2.12 [PLL]**

This section is used to set the PLL boot record values.

#### **7.2.12.1 Serial EEPROM Clock Rate Divider**

*Mallanox Ministery and Ministery and Ministery and Sister (in detail, yind Enforces)*<br> *Melfind in the Infinite and Architecture Specification (Release 1.2).*<br> *Melfind in the Infinite and Ministery Specification (Release* When a serial EEPROM is present, the attribute ClockRateDivider is used to set the desired serial clock rate for reading the remaining part of the PLL Configuration Record via the I2C bus. It is an 8-bit number that the InfiniScale III multiplies by 16 to obtain the number by which to divide the external clock frequency. Thus, the I2C serial clock frequency will be given by the following equation:

*Serial\_Clock\_Frequency = External\_Clock\_Frequency / (16 x ClockRateDivider)*

In the [PLL] section, write a line in the following format:

ClockRateDivider = number

where number is an integer between 1 and 255.

#### **7.2.12.2 Core PLL Divider**

The core clock PLL in the InfiniScale III includes a divider for the external clock input. This divider requires two parameters, M and N, to produce required output clock frequency. The parameter M is supplied by the ClockDivider-Numerator attribute, and N is supplied by the ClockDividerDenominator attribute in the [PLL] section of the INI file.

The core PLL output clock frequency is calculated by the following equation:

 *Fout = [M/(2 x N)] x Fin*

where,

*Fout* is the core PLL output clock frequency

*N* is a 3-bit wide Clock Divider Denominator

*M* is a 4-bit wide Clock Divider Numerator

For example, if the external clock input to InfiniScale III runs at 66MHz, i.e. Fin = 66, and the divider parameters are N=1 and M=5, then the PLL output core clock frequency will be:

*Fout = [5/(2 x 1)] x 66 = 165MHz.*

In the [PLL] section the attribute settings will appear as follows (for the example above):

 $ClockDividerDenominator = 0x1$ 

 $ClockDividerNumerator =  $0x5$$ 

#### **7.2.12.3 VCO Range**

The VCO\_RANGE attribute should be to 1 to indicate that the VCO frequency is greater than or equal to 133MHz. Otherwise, it should be set to 0.

Example:

 $VCO$  RANGE = 0x1

#### **7.2.12.4 SerDes PLL Ratio – LDIV**

InfiniScale III has two PLLs which provide the high speed differential clocks to the SerDes devices. PLLr0 provides the clock to ports 1 through 12, while PLLr1 provides the clock to ports 13 through 24.

Denominator = 0x1<br>
Numerator = 0x5<br> **D Range**<br>
NGE attribute should be to 1 to indicate that the VCO frequency is greater han or equal to<br>
thould be set to 0.<br>
has two PLL**s which provides** the high speed differential clo The PLLr0Ldiv and PLLr1Ldiv attributes are used to set the ratio between the frequency of the external refclk pins V0RCLKP/N and V1RCLKP/N and the SerDes differential clock outputs. The SerDes differential clock nominal frequency is 2.5GHz, whether the SerDes operates at 2.5Gb/s (SDR) or 5Gb/s (DDR). For setting IB port operation at DDR, see parameters ending with the string "Speed5G" and the *IB DDR Auto-Negotiation Application Note, Document no. 2162AN*.

In order to obtain the nominal 2.5 GHz clock, the frequency of the external refclk is summarized in the following table:

<span id="page-20-0"></span>Table 10 - PLLr0/1Ldiv settings according to input reference clock frequency

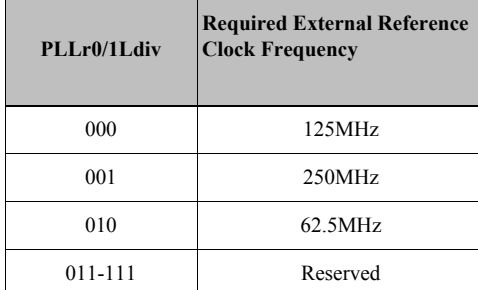

**Example**: With a 250MHz reference input clock, set the attributes in the [PLL] section to 001 to obtain 2.5 GHz link speed.

 $PLLr0Ldiv = 0x1$  $PLLr1Ldiv = 0x1$ 

#### **7.2.12.5 Monitoring of the SerDes PLL Reference Clock**

SerDes PLL Reference Clock can be monitored on the special device pin VPTEST. There are two parameters defining which of the PLL's clocks is issued on this pin: Er0Out and Er1Out, as summarized in the following table:

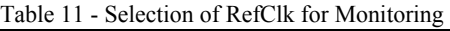

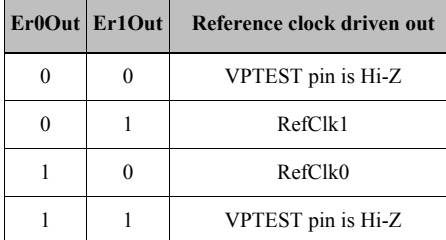

**Example**:

 $E r 0$ Out = 0x0

 $Er1Out = 0x0$ 

#### **7.2.12.6 Core PLL Stabilization Time**

**EXECTS ANTIFY CONSISTENT CONSISTENT CONSISTENT (THE CONSISTENT AND STEP THE AREA DETERMINENT CONSISTENT CONSISTENT CONSISTENT CONSISTENT CONSISTENT CONSISTENT (THE CONSISTENT AND CONSISTENT (THE CONSISTENT AND CONSISTENT** The PLLStabilizationTime attribute is used to define the core PLL stabilization time. The value supplied indicates the number of external clock cycles required for PLL stabilization. During this stabilization period, the internal reset signal of InfiniScale III will remain asserted.

In the [PLL] section write a line in the following format:

PLLStabilizationTime = number

where number is an integer *larger* than 0.

## <span id="page-21-0"></span>**7.2.13 [REV\_LANE]**

Each port of the InfiniScale III has 4 lanes for data transfer. This section is used to configure the Lane Reversal feature of these IB ports, taking into account the 3-port clustering mentioned in [Section 7.2.11, "\[LinkWidthSupp\]," on](#page-18-0)  [page 19](#page-18-0). Due to differences between receive (RX) and transmit (TX) attributes, they are discussed here separately.

#### **7.2.13.1 RX attributes**

The RX lines of each IB port have two attributes for setting in the [REV\_LANE] section: Rx\_Rev\_lane\_IB\_port*X* and Rx\_Sub\_Rev\_lane\_IB\_port*X*, where *X* is actually a cluster number [1..24].

**The Rx** Rev lane **IB** port*X* attribute. The usage of this attribute depends on the cluster configuration:

3. If a port is part of a cluster is in "Trio" mode, i.e. it consists of 3 separate ports, each supporting 1X or 4X link widths, then the Rx\_Rev\_lane\_IB\_port*X* attribute affects only the referenced port, and determines whether the 4 lanes of the port are to be reversed, not reversed, or automatically configured by firmware. To configure such a port in the cluster using this attribute, write in the [REV\_LANE] section a line in the following format:

Rx\_Rev\_lane\_IB\_port*X* = AutoConfig | Off | On

where one of the 3 optional values is chosen. If AutoConfig is chosen, the firmware will configure the lanes; Off will keep the order  $0.3$ ; On will reverse it to 3..0.

Note: It is highly recommended to set this RX parameter in this section to "AutoConfig".

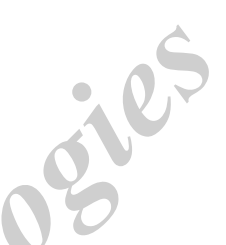

4. If a port is part of a cluster in "Single" mode, i.e. it is a single IB port supporting up to 12X link width, then the Rx\_Rev\_lane\_port*X* attribute determines whether *three ports* in the cluster are to be reversed, not reversed, or automatically configured by firmware. The term "reversed" in this context refers to port-ordering but not laneordering. This attribute has no effect on the lanes within each of these three ports. Thus, if the value "On" is set to Rx<sub>Rev</sub> lane port*X* attribute, and the cluster ports are p1, p2, and p3, their order will be reversed to p3, p2, and p1. To configure the lanes of each port, see the next RX attribute.

**The Rx\_Sub\_Rev\_lane\_IB\_port***X* **attribute.** The second RX parameter in the [REV\_LANE] section is used only when a cluster is in "Single" mode; it has no effect on a cluster in "Trio" mode. When in "Single" mode, this parameter determines whether the lanes of a specific port of the 3-port 12X cluster are to be reversed, not reversed, or automatically configured by firmware. If the Rx\_Sub\_Rev\_lane\_IB\_port*X* attribute is "On", then the lanes 0..3 of the port will be reversed to 3..0.

Note: It is highly recommended to set this RX parameter in this section to "AutoConfig".

Example: Suppose we want to configure the RX attributes of a cluster comprised of ports 7, 8, and 9, and set it in SINGLE  $1X4X12X$  mode. To have the cluster ports reversed in order and the port-lanes reversed in order, we would set the RX attributes as follows:

Rx Rev lane IB port $7 = On$ Rx Sub Rev lane IB port $7 = On$ Rx\_Sub\_Rev\_lane\_IB\_port8 = On Rx Sub Rev lane IB port $9 = On$ 

*Melanox Technologies*<br> *Melanox Technologies*<br> *Melanox Technologies*<br> *Mexi2X mode.* To have the cluster ports reversed in order and the port-lanes reversed in order,<br> *MELIX mode.* To have the cluster ports reversed in Note that when setting the Rx\_Rev\_lane\_IB\_port*X* attribute for a single-mode cluster, *X* must be the Master Port of the cluster (i.e. the smallest port number in the cluster, 7 in this example). However, it is necessary to specify for each port separately whether its lanes should be reversed or not. Thus, to keep the lanes of port 8 not reversed, we should set the attributes as follows:

Rx Rev lane IB port $7 = On$ Rx\_Sub\_Rev\_lane\_IB\_port7 = On Rx Sub Rev lane IB port8 = Off Rx Sub Rev lane IB port $9 = On$ 

#### **7.2.13.2 TX attribute**

**Tx\_Rev\_lane\_port***X*. This attribute is used in a similar manner to the Rx\_Rev\_lane\_port*X* (See above). The reversal of port lanes of a cluster in "Single" mode is automatically handled by firmware in accordance with the configuration of [Section 7.2.8, "\[IB\\_TO\\_HW\\_MAP\]," on page 15](#page-14-0).

To set this attribute in the [REV\_LANE] section write a line in the following format:

Tx Rev lane IB port $X = On$  | Off | AutoConfig

**Tx\_Trio\_Rev\_lane\_IB\_cluster***Y*. This attribute is applicable only in A1 silicon devices. It allows TX lane reversal in a cluster configured in TRIO mode in the manner described in the following table:

Table 12 - TX Trio Lane Reversal

|     | <b>Original lanes Reversed lanes</b> |
|-----|--------------------------------------|
| 0.3 | 11.8                                 |
| 47  | $4.7$ (no change)                    |
| 811 | 3.0                                  |

Possible values: Off, On

#### **Example:**

Tx Trio Rev lane IB cluster  $Y = On$ 

# <span id="page-23-0"></span>**7.2.14 [Polarity]**

This section is used to configure the polarity of the RX and TX lines of the SerDes interfaces for each IB port of the InfiniScale III device. Due to differences between RX and TX attributes, they are discussed here separately.

#### **7.2.14.1 RX Polarity**

*Mellanox 1* FRX From times can either be forced in the JNI file or left to be auto-configured. There a<br>gard: Rx Froce Pol JB portX and Rx Pol JB portX, where  $X=1, 2,..., 24$ . The attribute<br>perpel JH portX determines whether The polarity of RX port lines can either be forced in the .INI file or left to be auto-configured. There are two attributes in this regard: Rx Force Pol IB port*X* and Rx Pol IB port*X*, where  $X=1, 2,...24$ . The attribute Rx Force Pol IB port*X* determines whether the RX polarity is be forced in the INI file or to be auto-configured: if it is to be forced, then it requires setting the second attribute Rx\_Pol\_IB\_port*X* as well; otherwise, Rx\_Pol\_IB\_port*X* will be ignored.

Rx Force Pol IB portX can assume one of two values: Enable or Disable. To force a polarity, set this attribute to Enable; to have it auto-configured, set the attribute to Disable.

Rx Pol IB portX can assume one of 16 possible values: 0x0 through 0xf. Each of the four bits determines the polarity of one RX lane of the port. A '0 bit for a lane will have it operate in normal (active high) polarity, whereas a '1 bit will have it operate in reverse (active low) polarity.

Examples:

- 1. To have the polarity of RX lanes of port 5 *auto-configured*, write in the [Polarity] section the following line: Rx\_Force\_Pol\_IB\_port5 = Disable
- 2. To *force* the polarity of all four RX lanes of port 5 to act in reverse polarity, write in the [Polarity] section the following lines:

Rx Force Pol IB port5 = Enable

 $Rx$  Pol\_IB\_port5 = 0xf

3. To *force* the polarity of RX lanes 0, 1, and 3 of port 5 to act in normal polarity, and lane 2 in reverse polarity, write in the [Polarity] section the following lines:

Rx Force Pol IB port5 = Enable  $Rx_Pol_IB_port5 = 0x4$ 

#### **7.2.14.2 TX Polarity**

The polarity of TX port lines is always forced in the INI file. For each port there 4 lanes, and each lane cab be set to operate in normal (active high) polarity, or in reverse (active low) polarity. In this case, one attribute is required per port, i.e. Tx\_Pol\_IB\_Port*X*, where *X*=1, 2,...,24. This attribute takes the same range of values as in the case of its RX parallel.

Example: To *force* the polarity of TX lanes 0 and 1 of port 9 to act in normal polarity, and lanes 2 and 3 in reverse polarity, write in the [Polarity] section the following line:

Rx Pol IB port $9 = 0xc$ 

# <span id="page-24-0"></span>**7.2.15 [SERDES\_Equa\_CFG]**

This section is optionally used to configure the SerDes Equalization level in Single Data Rate (SDR) mode. Each of the 96 SerDes devices (24 ports x 4 lanes) of InfiniScale III is configured separately. The attribute used for each lane is PORTi SERj, where i represents a port number  $(1,2,...24)$ , and j represents a lane number  $(0,1,2,3)$ .

PORTi SERj can assume an equalization level number between 0x0 and 0xf. By default, if this attribute is not specified for some lane(s) in the .INI file, it will hold the value 0x0.

Example: To set lane 2 of port 3 to level 7, write in the [SERDES\_Equa\_CFG] section the following line:

 $PORT3$ <sub>\_</sub>SER2 = 0x7

### <span id="page-24-1"></span>**7.2.16 [SERDES\_Equa\_CFG\_Speed5G]**

*Mallanox Text*<br> **MELIANOX Example 1988** Equalization level in Double Data Rate (DDR) modeviese (24 pots x 4 lanes) of the InfiniScale III is configured separately. The attribute use<br>  $\text{SEK1}, \text{where}$  irrepresents a port nu This section is optionally used to configure the SerDes Equalization level in Double Data Rate (DDR) mode. Each of the 96 SerDes devices (24 ports x 4 lanes) of the InfiniScale III is configured separately. The attribute used for each lane is PORTi\_SERj, where i represents a port number  $(1,2,...24)$ , and j represents a lane number  $(0,1,2,3)$ .

PORTi SERj can assume an equalization level number between 0x0 and 0xf. By default, if this attribute is not specified for some lane(s) in the .INI file, it will hold the value 0x0.

Example: To set lane 2 of port 3 to level 7, write in the [SERDES\_Equa\_CFG\_Speed5G] section the following line:

PORT3  $SER2 = 0x7$ 

### <span id="page-24-2"></span>**7.2.17 [SERDES\_OutPut\_Voltage]**

This section is optionally used to tune the SerDes output voltage level in SDR mode. Each of the 96 SerDes devices (24 ports x 4 lanes) of InfiniScale III is configured separately. The attribute used for each lane is PORTi\_SERj, where i represents a port number  $(1,2,...24)$ , and j represents a lane number  $(0,1,2,3)$ .

PORTi SERj can assume an output voltage level number between 0x0 and 0xf. By default, if this attribute is not specified for some lane(s) in the .INI file, it will hold the value 0x2.

Example: To set lane 1 of port 9 to output voltage level 0xb, write in the [SERDES\_OutPut\_Voltage] section the following line:

 $PORT9$ <sub>\_</sub>SER1 = 0xb

# <span id="page-24-3"></span>**7.2.18 [SERDES\_OutPut\_Voltage\_Speed5G]**

This section is optionally used to tune the SerDes output voltage level in DDR mode. Each of the 96 SerDes devices (24 ports x 4 lanes) of InfiniScale III is configured separately. The attribute used for each lane is PORTi\_SERj, where i represents a port number  $(1,2,...24)$ , and j represents a lane number  $(0,1,2,3)$ .

PORTi SERj can assume an output voltage level number between 0x0 and 0xf. By default, if this attribute is not specified for some lane(s) in the .INI file, it will hold the value 0x2.

Example: To set lane 1 of port 9 to output voltage level 0xb, write in the [SERDES\_OutPut\_Voltage\_Speed5G] section the following line:

 $PORT9$ <sub>\_</sub>SER1 = 0xb

# <span id="page-25-0"></span>**7.2.19 [SERDES\_Pre\_Amp\_OutPut]**

This section is optionally used to tune the SerDes Pre-Amplifier output voltage level in SDR mode. Each of the 96 SerDes devices (24 ports x 4 lanes) of InfiniScale III is configured separately. The attribute used for each lane is PORTi SERj, where i represents a port number  $(1,2,...24)$ , and j represents a lane number  $(0,1,2,3)$ .

PORTi SERj can assume a pre-amplifier output voltage level number between 0x0 and 0xf. By default, if this attribute is not specified for some lane(s) in the .INI file, it will hold the value 0x2.

Example: To set lane 0 of port 23 to pre-amplifier output voltage level 0xe, write in the [SERDES\_Pre\_Amp\_OutPut] section the following line:

 $PORT23$ <sub>\_</sub>SER0 = 0xe

## **7.2.20 [SERDES\_Pre\_Amp\_OutPut\_Speed5G]**

<span id="page-25-1"></span>**SERDES\_Pre\_Amp\_OutPut\_Speed5G**<br>
ion is optionally used to tune the SerDes Pre-Amplifier output voltage level in DDR mode<br>
vevices (24 pors x 4 lanes) of InfiniSeale III is configured separately. The attribute used for<br>
S This section is optionally used to tune the SerDes Pre-Amplifier output voltage level in DDR mode. Each of the 96 SerDes devices (24 ports x 4 lanes) of InfiniScale III is configured separately. The attribute used for each lane is PORTi\_SERj, where i represents a port number  $(1,2,...24)$ , and j represents a lane number  $(0,1,2,3)$ .

PORTi SERj can assume a pre-amplifier output voltage level number between 0x0 and 0xf. By default, if this attribute is not specified for some lane(s) in the .INI file, it will hold the value 0x2.

Example: To set lane 0 of port 23 to pre-amplifier output voltage level 0xe, write in the [SERDES\_Pre\_Amp\_OutPut\_Speed5G] section the following line:

PORT23  $SER0 = 0xe$ 

# <span id="page-25-2"></span>**7.2.21 [SERDES\_Pre\_Emp\_Out]**

This section is optionally used to tune the SerDes Pre-Emphasis output level in SDR mode. Each of the 96 SerDes devices (24 ports x 4 lanes) of InfiniScale III is configured separately. The attribute used for each lane is PORTi SERj, where i represents a port number  $(1,2,...24)$ , and j represents a lane number  $(0,1,2,3)$ .

PORTi SERj can assume a pre-emphasis output level number between 0x0 and 0xf. By default, if this attribute is not specified for some lane(s) in the .INI file, it will hold the value 0x0.

Example: To set lane 3 of port 19 to pre-emphasis output level 0x6, write in the [SERDES\_Pre\_Emp\_Out] section the following line:

PORT19\_SER3 =  $0x6$ 

# <span id="page-25-3"></span>**7.2.22 [SERDES\_Pre\_Emp\_Out\_Speed5G]**

This section is optionally used to tune the SerDes Pre-Emphasis output level in DDR mode. Each of the 96 SerDes devices (24 ports x 4 lanes) of InfiniScale III is configured separately. The attribute used for each lane is PORTi SERj, where i represents a port number  $(1,2,...24)$ , and j represents a lane number  $(0,1,2,3)$ .

PORTi SERj can assume a pre-emphasis output level number between 0x0 and 0xf. By default, if this attribute is not specified for some lane(s) in the .INI file, it will hold the value 0x0.

Example: To set lane 3 of port 19 to pre-emphasis output level 0x6, write in the [SERDES Pre Emp\_Out\_Speed5G] section the following line:

PORT19  $SER3 = 0x6$ 

26

# <span id="page-26-0"></span>**7.2.23 [SERDES\_Pre\_Emp\_Pre\_Amp]**

This section is optionally used to tune the SerDes Pre-Emphasis level of the Pre-Amplifier in SDR mode. Each of the 96 SerDes devices (24 ports x 4 lanes) of InfiniScale III is configured separately. The attribute used for each lane is PORTi SERj, where i represents a port number  $(1,2,...24)$ , and j represents a lane number  $(0,1,2,3)$ .

PORTi SERj can assume a pre-emphasis level number between 0x0 and 0xf. By default, if this attribute is not specified for some lane(s) in the .INI file, it will hold the value 0x0.

Example: To set lane 2 of port 15 to pre-emphasis level 0x4 of pre-amplifier, write in the [SERDES Pre Emp Pre Amp] section the following line:

 $PORT15$ <sub>\_</sub> $SER2 = 0x4$ 

## <span id="page-26-1"></span>**7.2.24 [SERDES\_Pre\_Emp\_Pre\_Amp\_Speed5G]**

22 = 0x4<br> **RDES\_Pre\_Emp\_Pre\_Amp\_Speed5G]**<br>
approvidly used to tune the SerDes Pre-Emphasis level of the Pre-Amplifier in DDR mode.<br>
reices (24 ports x 4 lanes) of InfiniScale III is configured separately. The attribute use This section is optionally used to tune the SerDes Pre-Emphasis level of the Pre-Amplifier in DDR mode. Each of the 96 SerDes devices (24 ports x 4 lanes) of InfiniScale III is configured separately. The attribute used for each lane is PORTi\_SERj, where i represents a port number  $(1,2,...24)$ , and j represents a lane number  $(0,1,2,3)$ .

PORTi\_SERj can assume a pre-emphasis level number between 0x0 and 0xf. By default, if this attribute is not specified for some lane(s) in the .INI file, it will hold the value  $0x0$ .

Example: To set lane 2 of port 15 to pre-emphasis level 0x4 of pre-amplifier, write in the [SERDES Pre Emp Pre Amp Speed5G] section the following line:

PORT15  $SER2 = 0x4$ 

# <span id="page-26-2"></span>**7.2.25 [Credits\_Time]**

This section is optionally used to set, for each InfiniScale III IB port, the maximum and minimum elapsed time periods between two successive transmissions of credit packets on each Virtual Lane (VL). The two attributes used are MAX TIME PORT*i* and MIN TIME PORT*i*, where *i* is a port number (1,2,...24).

MIN\_TIME\_PORT*i* is specified in units of (64 x symbol-time), where symbol-time equals 256ns. After this minimum time has elapsed, the output port *i* schedules for transmission a credit-update packet for every VL. The transmission occurs once new credits become available.

Note: In case of a DDR IB port, the MIN\_TIME\_PORT*i* value will be divided by 2.

MAX\_TIME\_PORTi is used to force the delivery of credit packets for every VL after a certain amount of time has elapsed (even if no new credits are available). MAX\_TIME\_PORT*i* is specified in units of "cycles of the minimum time counter". This means that the actual maximum elapsed time between successive credit packets will be given my the following expression: PORT\_MAX\_TIME*i* x PORT\_MIN\_TIME*i* x (64 x symbol time).

Note that in the case where MAX\_TIME\_PORT*i* = 0, no VL credit packets will be transmitted as long as *no new* credits are available, regardless of the elapsed time since the last transmission.

The possible values for *both* attributes are 0x0 through 0xff. By default, i.e. if these attributes of a specific port *i* are not defined in the .INI file, then MAX\_TIME\_PORTi =  $0x20$  and MIN\_TIME\_PORTi = 0x8.

Example:

Suppose a user entered in the [Credits\_Time] section the following two lines:

MIN\_TIME\_PORT*5* = 0x8

#### MAX\_TIME\_PORT5 = 0x80

In this case, the shortest time period between two successive credit updates on a VL of port 5 will be  $8 \times 64 = 512$ symbol-times; of course, this requires the availability of credits. The longest time period between two successive credit updates will be  $128 \times 512 = 64$ K symbol-times.  $(0 \times 80 = 12810)$ 

#### <span id="page-27-0"></span>**7.2.26 [Speed5G]**

This section is optionally used to configure Double Data Rate (DDR) speed for IB ports. The attributes used in this section are IBSpeed5 *i* and IBAutoNegSpeed5 *i*, where *i* is a port number (1,2,...24).

IBSpeed5\_*i* is used to *force* the port speed to DDR. Possible values are Disable and Enable. See [Section 7.2.26.1](#page-27-2) for additional information.

*MegSpeedS\_i* is used to enable port speed auto-negotiation (SDR or DDR) to automatically sponded by both sides of the link Possible values are Disable and Enable. Pay attention that correlated by the IBSpeed parameter wil IBAutoNegSpeed5\_*i* is used to enable port speed auto-negotiation (SDR or DDR) to automatically set the fastest speed supported by both sides of the link. Possible values are Disable and Enable. Pay attention that a port forced to DDR speed by the IBSpeed parameter will not negotiate on the link speed even if its IBAutoNegSpeed5 parameter is<br>enabled, but will try to use the DDR speed only.<br>Examples:<br>To force port 1 to DDR speed write:<br>IBSpeed5\_1 = E enabled, but will try to use the DDR speed only.

Examples:

To force port 1 to DDR speed write:

IBSpeed5 $1$  = Enable

To configure port 2 to speed auto-negotiation mode write:

IBAutoNegSpeed5 $2$  = Enable

Under the following parameter setting, port 4 will attempt operating at DDR *without* auto-negotiation.

IBAutoNegSpeed5 $4 =$ Disable IBSpeed5 $4$  = Enable

#### <span id="page-27-2"></span>**7.2.26.1 Link Speed Lockup**

An IB port *forced* to DDR (SerDes @ 5Gb/s) operation by means of the IBSpeed5\_*i* parameter above may still be switched by the Subnet Manager to operate at SDR (SerDes @ 2.5Gb/s). To prevent this scenario, the user can enable the configuration parameter *LinkSpeedLockup*. This indicates to the SM that a device port forced to DDR operation will not switch to SDR operation even if asked to by the SM.

Possible values for the *LinkSpeedLockup* parameter are Disable (the default) and Enable.

Note: This mode of operation, where LinkSpeedLockup is enabled, serves as an extension to the functionlities defined in the *InfiniBand Architecture Specification (Release 1.2)*.

Example: Under the following parameters setting, port 4 will be able to operate at DDR only, and will not switch to SDR upon a request by the SM.

LinkSpeedLockup = Enable IBSpeed5 $4$  = Enable

#### <span id="page-27-1"></span>**7.2.27 [VL\_CAP]**

This section is optionally used to set the

- maximum operational VLs for each port
- mode of credit allocation between port VLs

#### **Maximum Operational VLs:**

Each port can be configured to operate one of the following maximum number of VLs: max 1 vls (1 VL), max 2 vls (2 VLs), max 4 vls (4 VLs), or max  $8$  vls (8 VLs). By default, all ports are set to max  $8$  vls as follows:

 $PORT1 = max 8$  vls  $PORT2 = max 8$  vls ...  $PORT23 = max 8$  vls  $PORT24 = max$  8 vls

Note that the actual number of Operational VLs per port is set by the Subnet Manager. For more details, see the section titled "Credit Allocation for Virtual Lanes" in the *MT47396 InfiniScale III Programmer's Reference Manual, Revision 1.13* or later*, Document no. 2235PM*.

#### **Credit Allocation Mode:**

*Mellanox Technologies*

The mode of credit allocation is set using the parameter Cred\_Alloc\_Mode. If this parameter is 0 (default), then credit allocation complies with the *InfiniBand Architecture Specification*: credits for a single MTU (2KB) packet are allocated for each VL numbered above 2<sup>OperationalVLs-1</sup> up to 2<sup>VLCap-1</sup>, and the remaining credits are allocated between the Operational VLs according to the InfiniScale III scheme of credit allocation. For more details, see the section titled "Credit Allocation for Virtual Lanes" in the *MT47396 InfiniScale III Programmer's Reference Manual, Revision 1.13* or later*, Document no. 2235PM*.

If Cred\_Alloc\_Mode is 1, credits are allocated to the Operational VLs only according to the InfiniScale III scheme of credit allocation. VLs numbered above 2OperationalVLs-1 receive no credits at all.

Note: This mode (Cred\_Alloc\_Mode=1) is *not* compliant with the *InfiniBand Architecture Specification*.

**Mellanox Technologies**